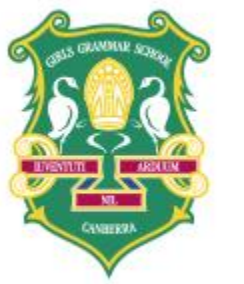

**CANBERRA GIRLS GRAMMAR SCHOOL** 

# YEAR 10 GEOGRAPHY: UNIT:WELLBEING

USING ARCGIS STORY MAP CASCADE

Lynne McInnes [Lynne.McInnes@cggs.act.edu.au](mailto:Lynne.McInnes@cggs.act.edu.au)

## TECHNOLOGY: TRYING SOMETHING NEW ArcGIS Story Map

- The students enjoy the challenge they will soon learn it, even if it takes you twice as long!
- It involves all those essentials: collaborative learning, creativity, critical literacy (in many formats); decision-making; technological competencies.
- It connects to the real world in a way that students relate to most young people do their "learning" via media such as films and various social media platforms.
- The product can be shared to a select group or to the world on-line. This encourages authenticity and high standards.
- The students become critical citizens they question what exists and ask "how could it be improved".

#### THE TASK

- $\triangleright$  In groups of 3-4 watch a movie
- Take note of aspects of *wellbeing* depicted in the movie
- Each person decides on one issue or aspect of wellbeing to research
- Research the country of focus and the aspect of wellbeing
- Find evidence of the level of wellbeing in the country, with respect to the aspect studied
- $\blacktriangleright$  Evaluate how accurately the movie depicted this aspect of wellbeing, providing evidence to justify your comments.

#### Movies

- **Trash (2014)**
- **The Rocket (2103)**
- **Moolaade (2004)**
- **The Lady (2011)**
- **Wadjda (2012)**
- **[Bekas](https://www.youtube.com/watch?v=VPre6KTyGas) (2012)**
- **[Not One Less](https://www.youtube.com/watch?v=h55fQSPA-gA) (1999)**
- **[Precious](https://www.youtube.com/watch?v=06ZF3zw1gHs) (2009)**
- **[The Rocket](https://www.youtube.com/watch?v=l9dHw423U7Q) (2013)**
- **[Samson and Delilah](https://www.youtube.com/watch?v=YXLQJ3ONMmc) (2009)**
- **[Tsotsi](https://www.youtube.com/watch?v=auLRY6qKefY) (2005)**
- **[Trash](https://www.youtube.com/watch?v=PX1ZuBJMT40) (2014)**
- **[Yesterday](https://www.youtube.com/watch?v=rk0aW2aLABc) (2004)**

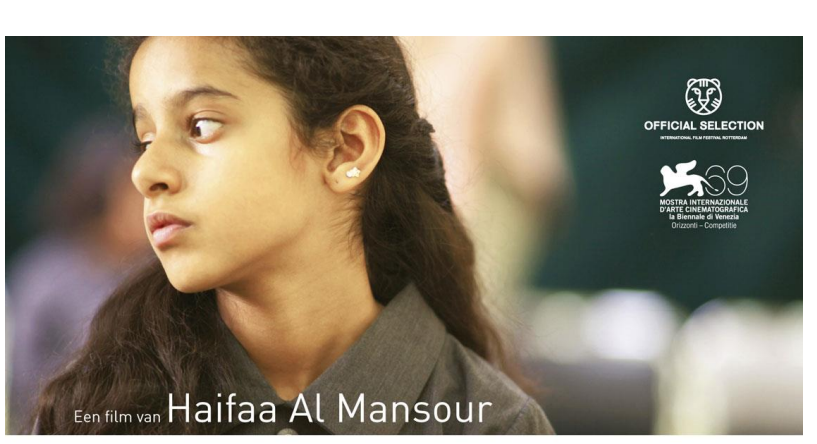

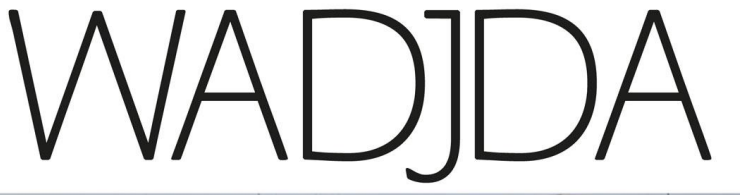

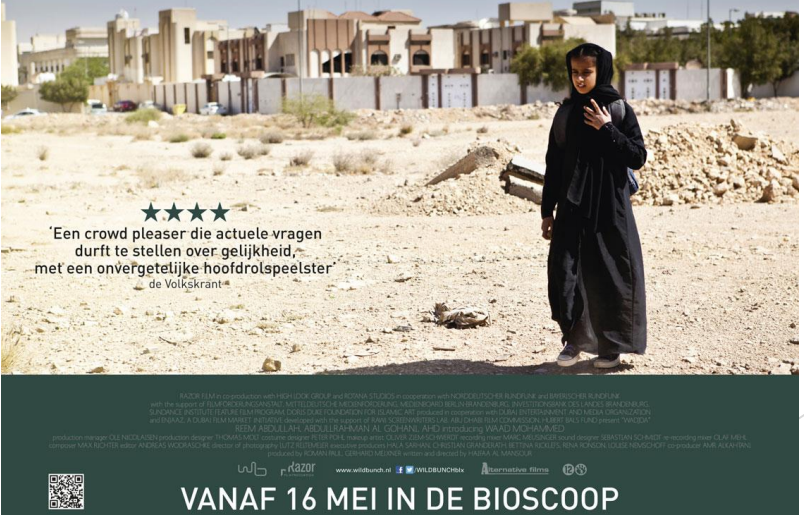

### PRESENTATION

- Each group will have one lesson to provide a seminar on their country
- Each person provides a speech on their aspect of wellbeing and presents an ArcGIS Story Map, made with the app "Cascade" which addresses this topic and evaluates the movie (8-10 minutes per person)
	- The Story Map should be complete in itself and not rely on any other Story Map (size is not limited, but you may have to select highlights to present)
	- The Story Maps content should be in a narrative style
	- Interactive maps from ESRI or elsewhere should be included
	- Maps, graphs, images, clips from the movie should also be included
	- A Reference List must be included on the Story Map
- As part of the seminar each group should prepare a handout AND deliver an activity for learning and engagement

## STUDENT WORK

- *The Lady* **Myanmar**
- Kyrene <http://arcg.is/81Sqm>
- Grace <http://arcg.is/2j1tUqz>
- **Madeleine <http://arcg.is/2gYPStC>**
- Ariel <https://arcg.is/1CGDbH>
- ь

#### $\blacktriangleright$

 $\blacktriangleright$ 

- *Siddharth* **India**
- Shriya: <http://arcg.is/2wfBm2s>
- ▶ Sarah:<https://www.arcgis.com/apps/Cascade/index.html?appid=ee22a90fbf914d9bbe0cc6417bcb606e>
- Katherine: <https://arcg.is/0Ceine>
- Kate: <https://arcg.is/1PXOfq>

#### STORY MAP CASCADE

- Use this app to create your story map, but first, check out what you are aiming for
- Look at the Gallery at <https://storymaps.arcgis.com/en/>
	- **The Two Koreas**"
	- <https://storymaps.esri.com/stories/2017/two-koreas/>
	- ▶ "Celebrating Women's Rights"

[http://urbanobservatory.maps.arcgis.com/apps/Cascade/index.html?appid=dcaf1c22437e45](http://urbanobservatory.maps.arcgis.com/apps/Cascade/index.html?appid=dcaf1c22437e45b3acea2bdaf1999521) b3acea2bdaf1999521

▶ Or "Investing in Infrastructure" [https://kitchenergis.maps.arcgis.com/apps/Cascade/index.html?appid=a5865a5981d74b](https://kitchenergis.maps.arcgis.com/apps/Cascade/index.html?appid=a5865a5981d74bcc92aa1cd360b6813c) cc92aa1cd360b6813c

### Downloading the App

1. Click on Apps in the menu bar at the top

2. Scroll down to *A Rich Multimedia Narrative* and find

*Story Map Cascade*

3. Click on *Build*

Or find *Cascade Builder* at

http://www.arcgis.com/apps/Cascade/

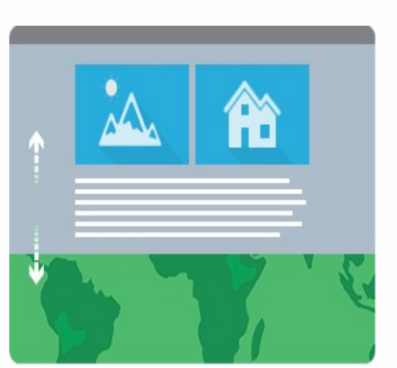

#### Story Map Cascade<sup>SM</sup>

Create a visually and editorially engaging full-screen scrolling experience for your audience blending narrative text, maps, 3D scenes, images, videos, etc. Sections containing text and in-line media can be interspersed with "immersive" sections that fill the screen, including map animations and transition effects.

**OVERVIEW BUILD GALLERY TUTORIAL** FAQS **TIPS** 

#### Getting started with Story Map Cascade

#### 1. Open an account, or if you have a Google account, sign in with that:

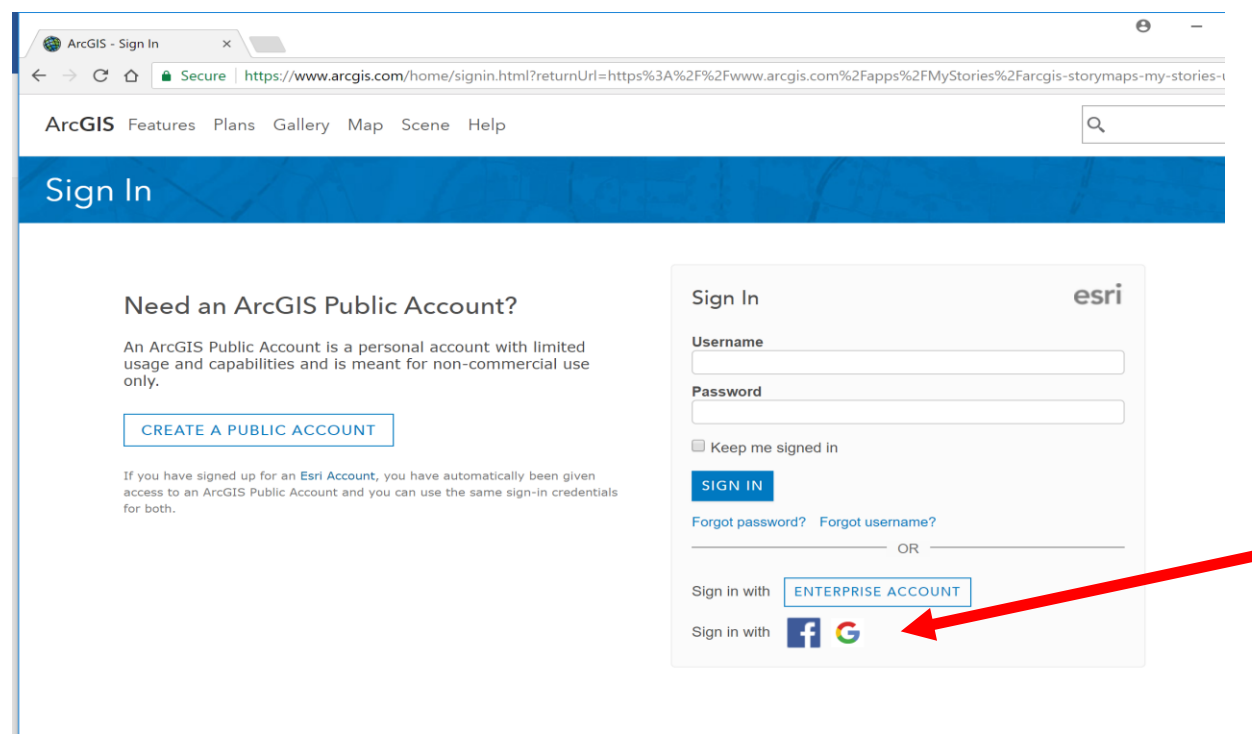

#### A Tutorial to guide you

A step by step guide is available on the storymaps site:

<https://storymaps.arcgis.com/en/app-list/cascade/tutorial/>

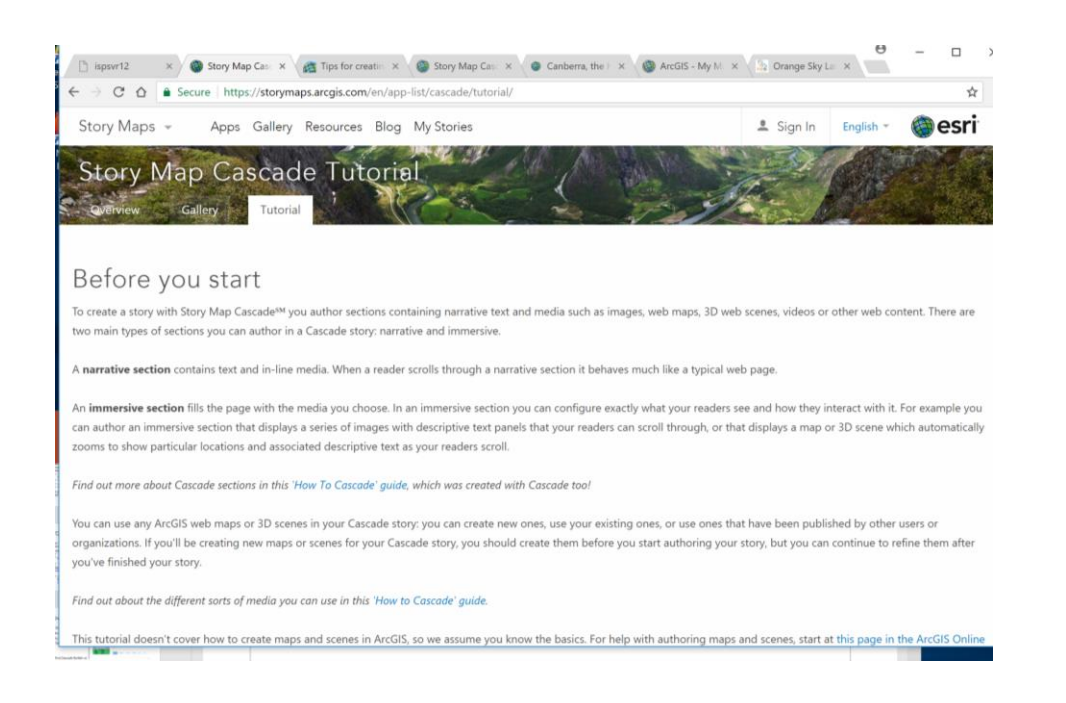

ArcGIS has many tutorials and blogs with hints

<https://blogs.esri.com/esri/arcgis/2017/02/10/how-to-cascade/>

 To find maps to upload, go to the ArcGIS home page and click *maps* <https://www.arcgis.com/home/index.html>